### <span id="page-0-3"></span>**pergram —** Periodogram

[Also see](#page-7-1)

[Options](#page-1-1) [Remarks and examples](#page-2-0) [Methods and formulas](#page-6-0) [References](#page-7-0)

[Description](#page-0-0) [Quick start](#page-0-1) [Menu](#page-0-2) Menu [Syntax](#page-1-0)

# <span id="page-0-0"></span>**Description**

<span id="page-0-1"></span>pergram plots the log-standardized periodogram for a dense time series.

# **Quick start**

Plot periodogram of y using [tsset](https://www.stata.com/manuals/tstsset.pdf#tstsset) data

pergram y

Same as above, but generate variable newvar to hold raw periodogram values pergram y, generate(newvar)

<span id="page-0-2"></span>Same as above, but suppress display of periodogram graph pergram y, generate(newvar) nograph

# **Menu**

Statistics  $>$  Time series  $>$  Graphs  $>$  Periodogram

# **Syntax**

<span id="page-1-0"></span>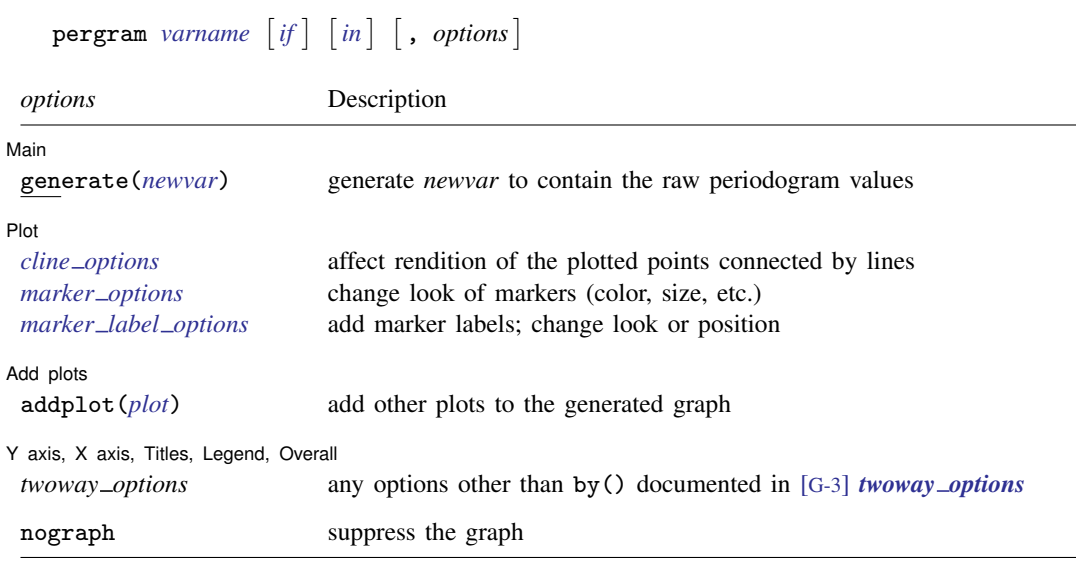

You must tsset your data before using pergram; see [\[TS\]](https://www.stata.com/manuals/tstsset.pdf#tstsset) tsset. Also, the time series must be dense (nonmissing with no gaps in the time variable) in the specified sample. *varname* may contain time-series operators; see [U[\] 11.4.4 Time-series varlists](https://www.stata.com/manuals/u11.pdf#u11.4.4Time-seriesvarlists).

<span id="page-1-1"></span>nograph does not appear in the dialog box.

# **Options**

 $\overline{a}$ 

 $\overline{a}$ 

 $\overline{a}$ 

 $\overline{a}$ 

### ∫ Main Main  $\overline{\phantom{a}}$

generate(*[newvar](https://www.stata.com/manuals/u11.pdf#u11.4varnameandvarlists)*) specifies a new variable to contain the raw periodogram values. The generated graph log-transforms and scales the values by the sample variance and then truncates them to the  $[-6, 6]$  interval before graphing them.

### $[$  Plot  $]$ Plot <u>and the contract of the contract of the contract of the contract of the contract of the contract of the contract of the contract of the contract of the contract of the contract of the contract of the contract of the </u>

*cline options* affect the rendition of the plotted points connected by lines; see [G-3] *cline [options](https://www.stata.com/manuals/g-3cline_options.pdf#g-3cline_options)*.

*marker options* specify the look of markers. This look includes the marker symbol, the marker size, and its color and outline; see [G-3] *marker [options](https://www.stata.com/manuals/g-3marker_options.pdf#g-3marker_options)*.

*marker label options* specify if and how the markers are to be labeled; see [G-3] *marker label [options](https://www.stata.com/manuals/g-3marker_label_options.pdf#g-3marker_label_options)*.

 $\sqrt{\phantom{a}}$  Add plots  $\lfloor$ Add plots **the contract of the contract of the contract of the contract of the contract of the contract of the contract of the contract of the contract of the contract of the contract of the contract of the contract of the** 

addplot(*plot*) adds specified plots to the generated graph; see [G-3] *[addplot](https://www.stata.com/manuals/g-3addplot_option.pdf#g-3addplot_option) option*.

✄ Y axis, X axis, Titles, Legend, Overall

*twoway options* are any of the options documented in [G-3] *[twoway](https://www.stata.com/manuals/g-3twoway_options.pdf#g-3twoway_options) options*, excluding by(). These include options for titling the graph (see [G-3] *title [options](https://www.stata.com/manuals/g-3title_options.pdf#g-3title_options)*) and for saving the graph to disk (see [G-3] *[saving](https://www.stata.com/manuals/g-3saving_option.pdf#g-3saving_option)\_option*).

The following option is available with pergram but is not shown in the dialog box:

<span id="page-2-0"></span>nograph prevents pergram from constructing a graph.

### **Remarks and examples [stata.com](http://stata.com)**

A good discussion of the periodogram is provided in [Chatfield](#page-7-2) ([2004](#page-7-2)), [Hamilton](#page-7-3) ([1994\)](#page-7-3), and [Newton](#page-7-4) [\(1988](#page-7-4)). Chatfield is also a good introductory reference for time-series analysis. Another classic reference is [Box et al.](#page-7-5) [\(2016\)](#page-7-5). pergram produces a scatterplot in which the points of the scatterplot are connected. The points themselves represent the log-standardized periodogram, and the connections between points represent the (continuous) log-standardized sample spectral density.

In the following examples, we present the periodograms with an interpretation of the main features of the plots.

### Example 1

We have time-series data consisting of 144 observations on the monthly number of international airline passengers (in thousands) between 1949 and 1960 [\(Box et al.](#page-7-5) [2016](#page-7-5), Series G). We can graph the raw series and the log periodogram for these data by typing

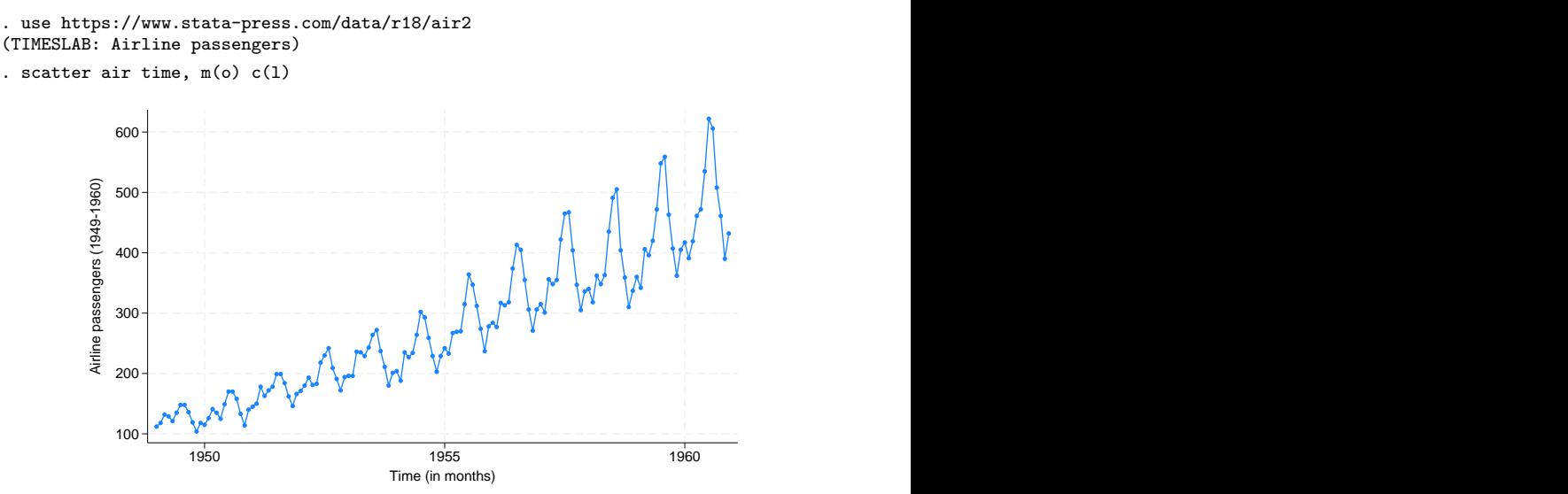

. pergram air

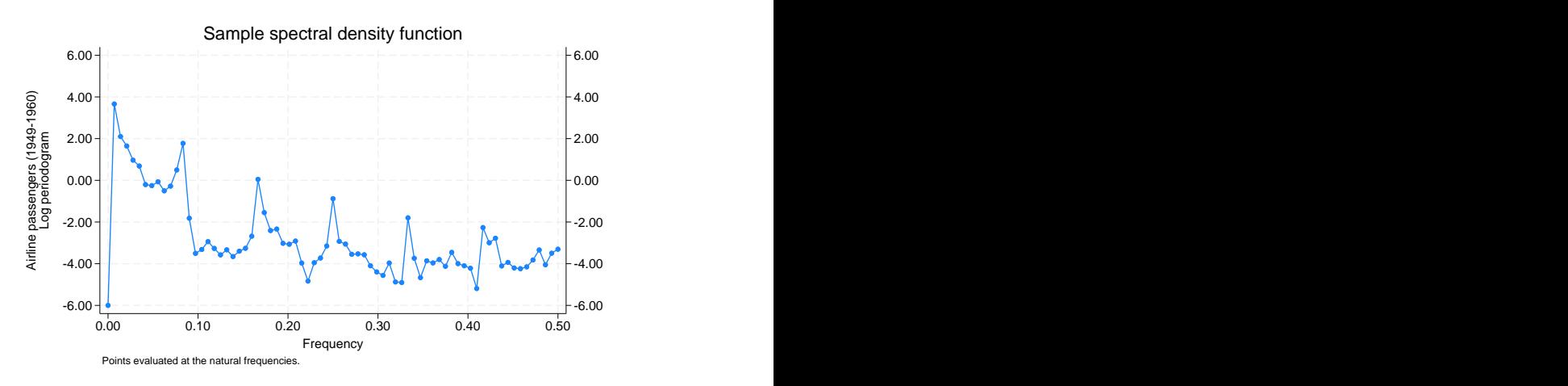

The periodogram highlights the annual cycle together with the harmonics. Notice the peak at a frequency of about 0.08 cycles per month (cpm). The period is the reciprocal of frequency, and the reciprocal of 0.08 cpm is approximately 12 months per cycle. The similarity in shape of each group of 12 observations reveals the annual cycle. The magnitude of the cycle is increasing, resulting in the peaks in the periodogram at the harmonics of the principal annual cycle.

### **▷ Example 2**

This example uses 215 observations on the annual number of sunspots from 1749 to 1963 [\(Box](#page-7-6) [and Jenkins](#page-7-6) [1976\)](#page-7-6). The graph of the raw series and the log periodogram for these data are given as

```
. use https://www.stata-press.com/data/r18/sunspot
(TIMESLAB: Wolfer sunspot data)
. scatter spot time, m(o) c(l) 0
           50 ┼╴<del>┡┈</del>┹┺╁┦┼╂┼╂┼┦╌╊╶┼<u>┲┉╶╌┰╌╌</u>╃╋┦╶╂┼┼┼┞┟╌╠╓┠╌┠╌┞╶╀┞╀┼╡┦╄┦┼╄┼┦╌╊┞┼┼┼╀╌╀╌
          100 ┽ ┌╴──╟ ┼┼┼┼┼╌╎╴╴╴╴╴──┤╿╶╽╴╌<u>╻</u>╶╽┞╶╶╶╶╶┆╴╴╴╏╴╴╴┼┼╶┼┤┼├┼╴
          150
          200 \begin{array}{c}\n\frac{1}{2} \\
\frac{1}{2} \\
\frac{1}{2} \\
\frac{1}{2} \\
\frac{1}{2} \\
\frac{1}{2} \\
\frac{1}{2} \\
\frac{1}{2} \\
\frac{1}{2} \\
\frac{1}{2} \\
\frac{1}{2} \\
\frac{1}{2} \\
\frac{1}{2} \\
\frac{1}{2} \\
\frac{1}{2} \\
\frac{1}{2} \\
\frac{1}{2} \\
\frac{1}{2} \\
\frac{1}{2} \\
\frac{1}{2} \\
\frac{1}{2} \\
\frac{1}{2} \\
\frac{1}{2} \\
\frac{1}{2} \\
\frac{1}{2} \\
\frac{1}{2} \\
\frac{11750 1800 1850 1900 1950 Year
```
 $\overline{4}$ 

. pergram spot

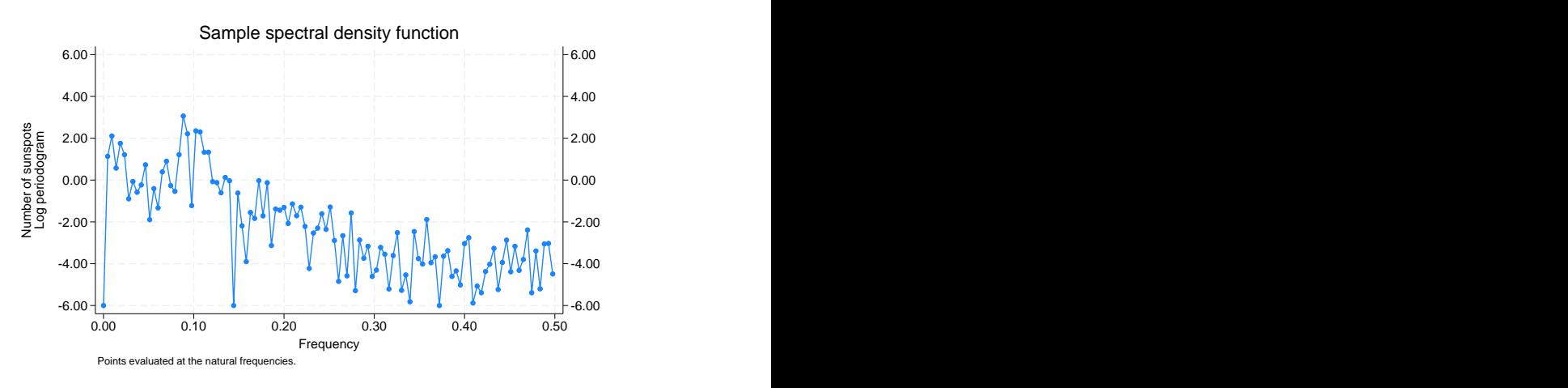

The periodogram peaks at a frequency of slightly less than 0.10 cycles per year, indicating a 10 to 12-year cycle in sunspot activity.

### $\overline{4}$

### Example 3

Here we examine the number of trapped Canadian lynx from 1821 through 1934 ([Newton](#page-7-4) [1988,](#page-7-4) 587). The raw series and the log periodogram are given as

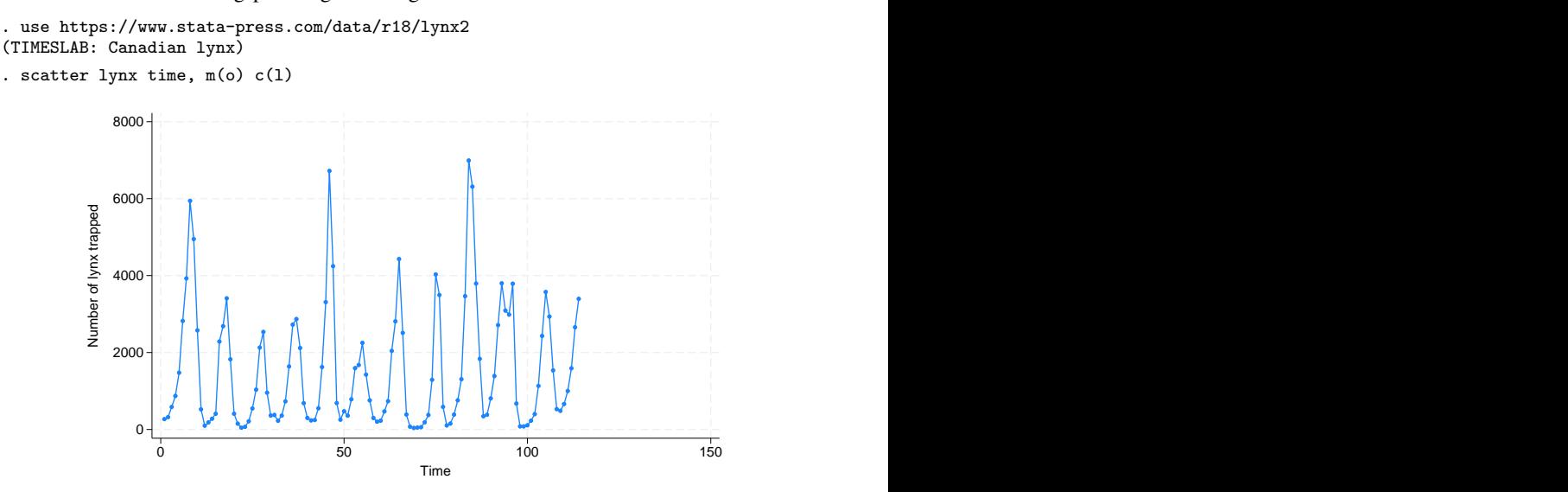

. pergram lynx

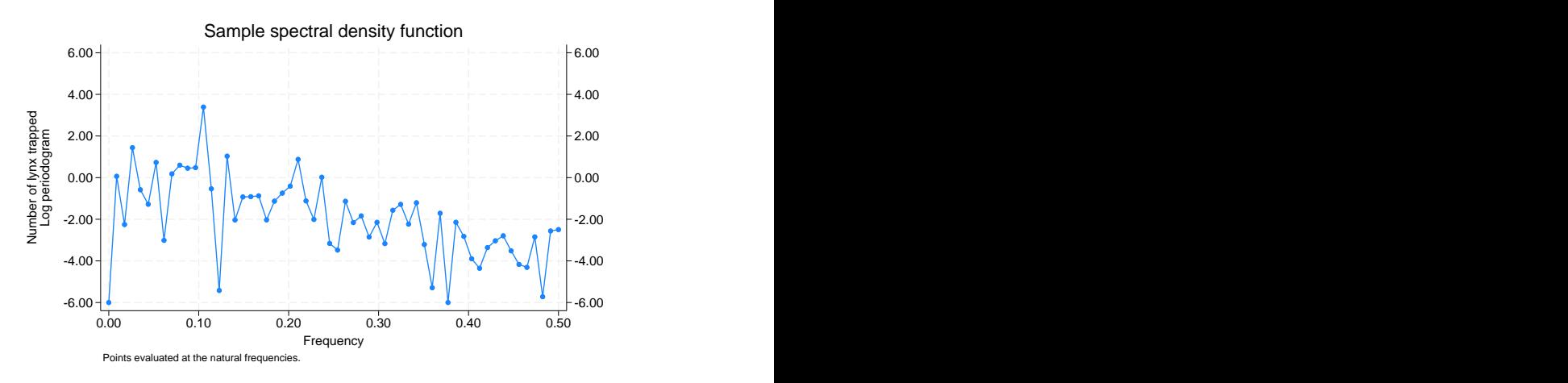

The periodogram indicates that there is a cycle with a duration of about 10 years for these data but that it is otherwise random.

 $\overline{4}$ 

### **▷** Example 4

To more clearly highlight what the periodogram depicts, we present the result of analyzing a time series of the sum of four sinusoids (of different periods). The periodogram should be able to decompose the time series into four different sinusoids whose periods may be determined from the plot.

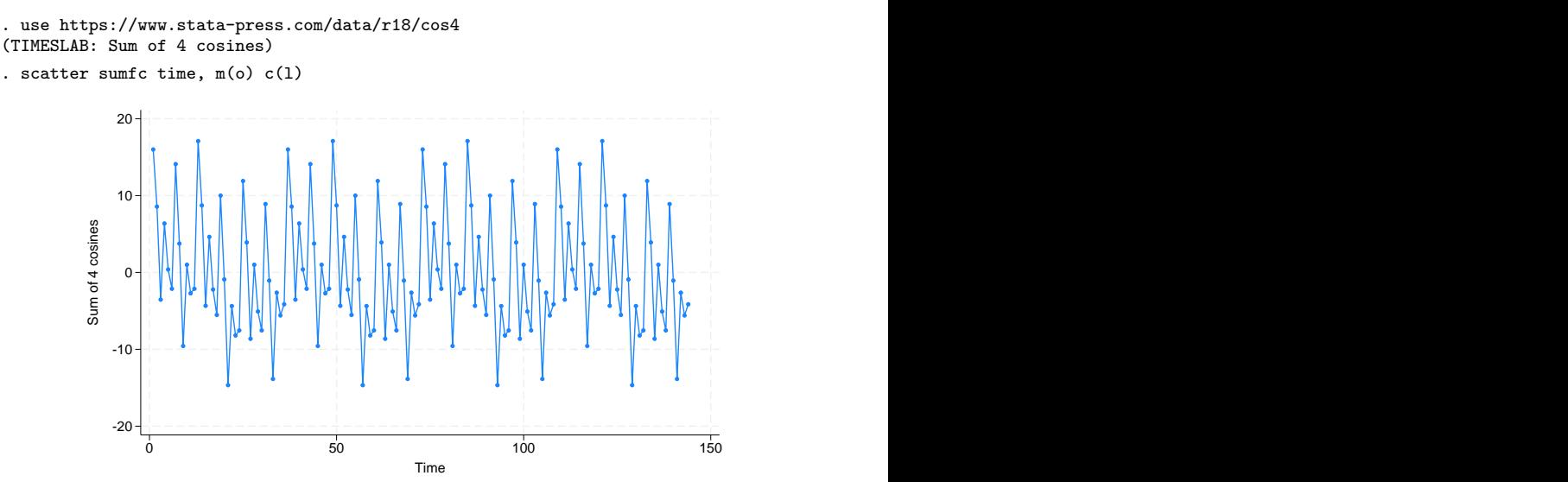

```
-6.00
                          -4.00
                          -2.00
                          0.00
                          2.00
                          4.00
                          6.00
 -6.00
 -4.00
 -2.00
 0.00
 2.00
 4.00
 6.00 \frac{36}{60} \frac{2.00}{60} \frac{4}{60} \frac{4}{60} \frac{2.00}{60} \frac{4}{60} \frac{4}{60} \frac{4}{60} \frac{4}{60} \frac{4}{60} \frac{4}{60} \frac{4}{60} \frac{4}{60} \frac{4}{60} \frac{4}{60} \frac{4}{60} \frac{4}{60} \frac{4}{60} \frac{4}{60} \frac{40.00 0.10 0.20 0.30 0.40 0.50 Frequency Frequency CONSIDERS AND RESIDENT ASSESSMENT
   Sample spectral density function<br>
\begin{bmatrix}\n1 & 0.00 \\
-2.00\n\end{bmatrix}<br>
\begin{bmatrix}\n1 & 0.00 \\
-2.00\n\end{bmatrix}<br>
\begin{bmatrix}\n-2.00 \\
-2.00\n\end{bmatrix}<br>
\begin{bmatrix}\n-2.00 \\
-2.00\n\end{bmatrix}<br>
\begin{bmatrix}\n-4.00 \\
-4.00\n\end{bmatrix}<br>
\begin{bmatrix}\n-4.00 \\
-6.00\n\end{bmatrix}<br>
\begin{bmatrix}\n-
```
The periodogram clearly shows the four contributions to the original time series. From the plot, we can see that the periods of the summands were 3, 6, 12, and 36, although you can confirm this by using

```
. generate double omega = (-n-1)/144. generate double period = 1/omega
(1 missing value generated)
. list period omega if ordinate> 1e-5 & omega <=.5
      period omega
 5. 36 .02777778
13. 12 .08333333
```
. 33333333

. pergram sumfc, gen(ordinate)

### ◁

## <span id="page-6-0"></span>**Methods and formulas**

25. 6 .16666667<br>49. 3 .333333333

We use the notation of [Newton](#page-7-4) [\(1988\)](#page-7-4) in the following discussion.

A time series of interest is decomposed into a unique set of sinusoids of various frequencies and amplitudes.

A plot of the sinusoidal amplitudes (ordinates) versus the frequencies for the sinusoidal decomposition of a time series gives us the spectral density of the time series. If we calculate the sinusoidal amplitudes for a discrete set of "natural" frequencies  $(1/n, 2/n, \ldots, q/n)$ , we obtain the periodogram.

Let  $x(1), \ldots, x(n)$  be a time series, and let  $\omega_k = (k-1)/n$  denote the natural frequencies for  $k = 1, \ldots, (n/2) + 1$ . Define

$$
C_k^2 = \frac{1}{n^2} \left| \sum_{t=1}^n x(t) e^{2\pi i (t-1)\omega_k} \right|^2
$$

A plot of  $nC_k^2$  versus  $\omega_k$  is then called the periodogram.

The sample spectral density is defined for a continuous frequency  $\omega$  as

$$
\widehat{f}(\omega) = \begin{cases}\n\frac{1}{n} \left| \sum_{t=1}^{n} x(t) e^{2\pi i (t-1)\omega} \right|^2 & \text{if } \omega \in [0, .5] \\
\widehat{f}(1-\omega) & \text{if } \omega \in [.5, 1]\n\end{cases}
$$

The periodogram (and sample spectral density) is symmetric about  $\omega = 0.5$ . Further standardize the periodogram such that

$$
\frac{1}{n}\sum_{k=2}^{n}\frac{nC_k^2}{\hat{\sigma}^2} = 1
$$

where  $\hat{\sigma}^2$  is the sample variance of the time series so that the average value of the ordinate is one.

Once the amplitudes are standardized, we may then take the natural log of the values and produce the log periodogram. In doing so, we truncate the graph at  $\pm 6$ . We drop the word "log" and simply refer to the "log periodogram" as the "periodogram" in text.

### <span id="page-7-0"></span>**References**

- <span id="page-7-6"></span>Box, G. E. P., and G. M. Jenkins. 1976. Time Series Analysis: Forecasting and Control. Rev. ed. Oakland, CA: Holden–Day.
- <span id="page-7-5"></span>Box, G. E. P., G. M. Jenkins, G. C. Reinsel, and G. M. Ljung. 2016. Time Series Analysis: Forecasting and Control. 5th ed. Hoboken, NJ: Wiley.

<span id="page-7-2"></span>Chatfield, C. 2004. The Analysis of Time Series: An Introduction. 6th ed. Boca Raton, FL: Chapman and Hall/CRC.

<span id="page-7-3"></span>Hamilton, J. D. 1994. Time Series Analysis. Princeton, NJ: Princeton University Press.

<span id="page-7-4"></span><span id="page-7-1"></span>Newton, H. J. 1988. TIMESLAB: A Time Series Analysis Laboratory. Belmont, CA: Wadsworth.

## **Also see**

- [TS] [corrgram](https://www.stata.com/manuals/tscorrgram.pdf#tscorrgram) Tabulate and graph autocorrelations
- [TS] [cumsp](https://www.stata.com/manuals/tscumsp.pdf#tscumsp) Graph cumulative spectral distribution
- [TS] [tsset](https://www.stata.com/manuals/tstsset.pdf#tstsset) Declare data to be time-series data
- [TS] [wntestb](https://www.stata.com/manuals/tswntestb.pdf#tswntestb) Bartlett's periodogram-based test for white noise

Stata, Stata Press, and Mata are registered trademarks of StataCorp LLC. Stata and Stata Press are registered trademarks with the World Intellectual Property Organization of the United Nations. StataNow and NetCourseNow are trademarks of StataCorp LLC. Other brand and product names are registered trademarks or trademarks of their respective companies. Copyright (c) 1985–2023 StataCorp LLC, College Station, TX, USA. All rights reserved.

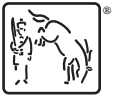

For suggested citations, see the FAQ on [citing Stata documentation](https://www.stata.com/support/faqs/resources/citing-software-documentation-faqs/).